**CX 10.8 Update** Jul 2021

# **VXLAN Enhancements**

aruba

a Hewlett Packard Enterprise company

**Presenters** 

- Daryl Wan
- Justin Noonan

### **Agenda**

- VNBT VXLAN GBP
- VNBT VXLAN Stub VTEP
- IPv4 DHCP Relay over VXLAN
- IPv4/IPv6 Ping/Traceroute over VXLAN
- IPv4/IPv6 Radius/RadSec over VXLAN
- IPv4 Multicast VXLAN
- IPv4 VXLAN DCI Use Case Validation

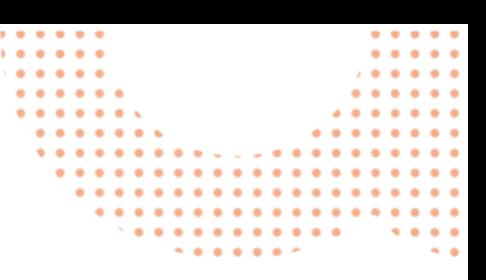

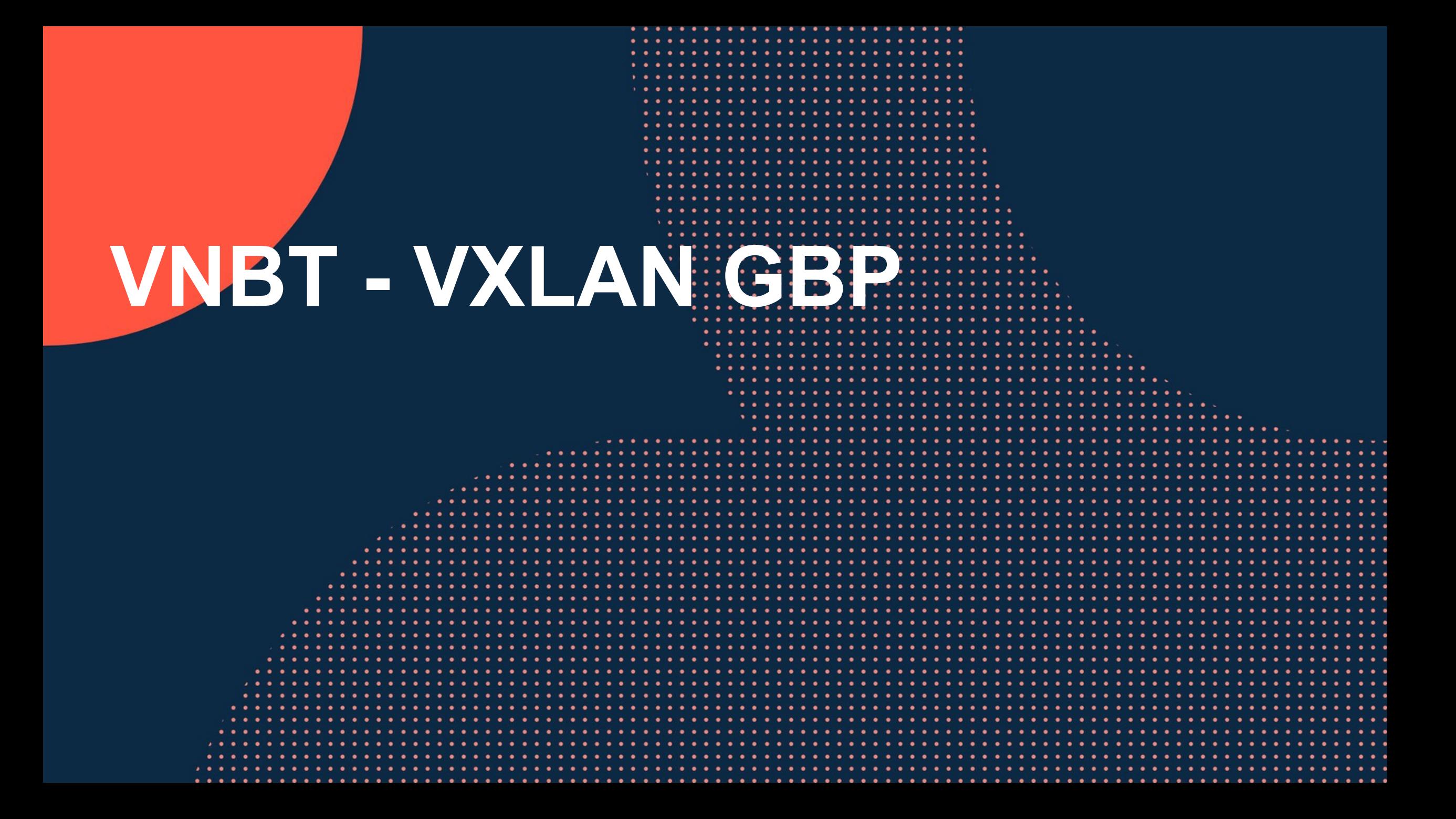

### **VXLAN Group Based Policy (GBP) Overview**

- This feature enhances the Campus VXLAN Virtual Network Based Tunneling (VNBT) solution
- 10.8 adds support for VXLAN GBP in VXLAN overlay networks

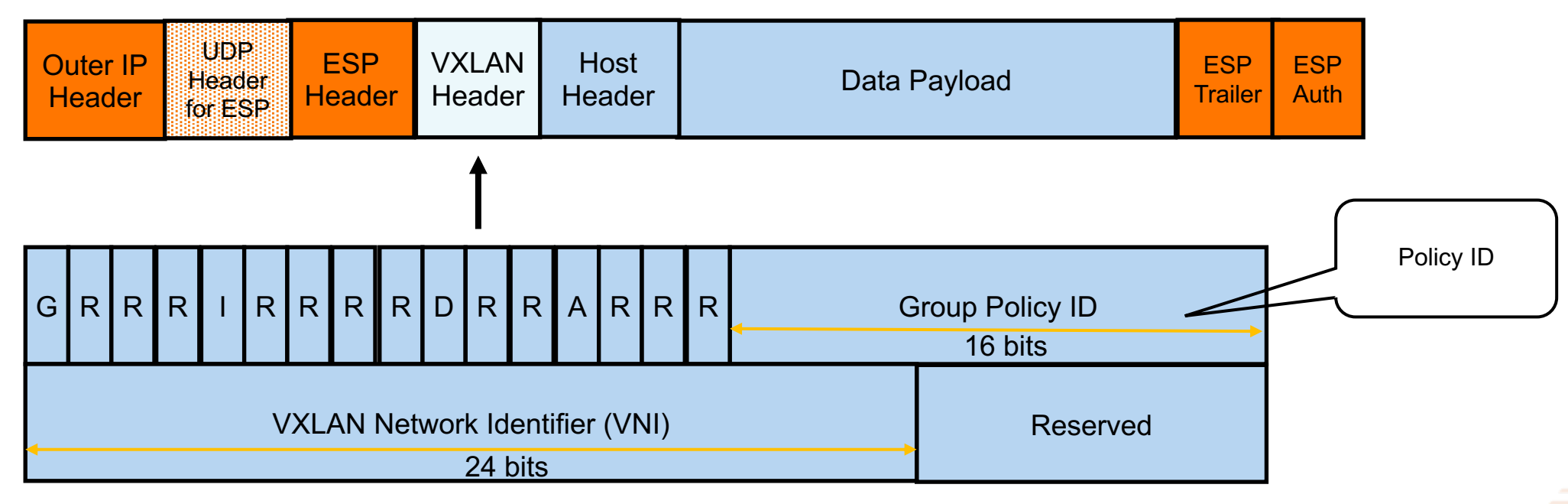

- Supported on 6300/6400/8360
- Enables role based policies
	- Role based policies are no longer tied to IP addresses
	- Source based roles (e.g. employee or guest) are assigned to a user/device on ingress VTEP and would remain effective even if it authenticates at a different location, or is assigned to a different IP subnet
- Refer to VXLAN GBP session for more details

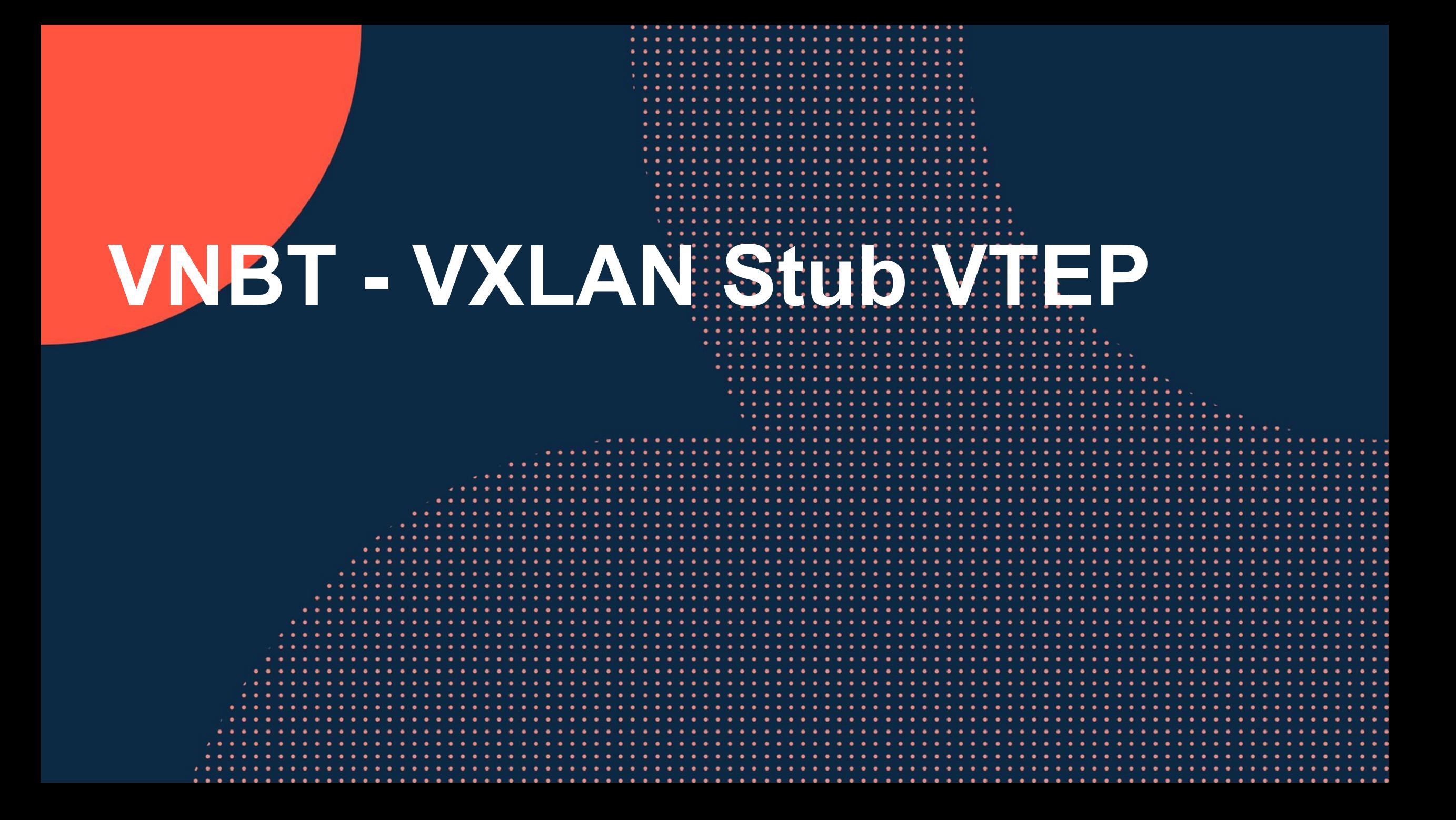

### **VXLAN Stub VTEP Overview**

- This feature enhances the Campus VXLAN Virtual Network Based Tunneling (VNBT) solution
- Provides VXLAN overlay network connectivity between Gateway clients and VNBT clients
- Supported platforms: 6300, 6400, 8360
- Recommended platforms: 6400, 8360
- Refer to VXLAN Stub VTEP session for more details

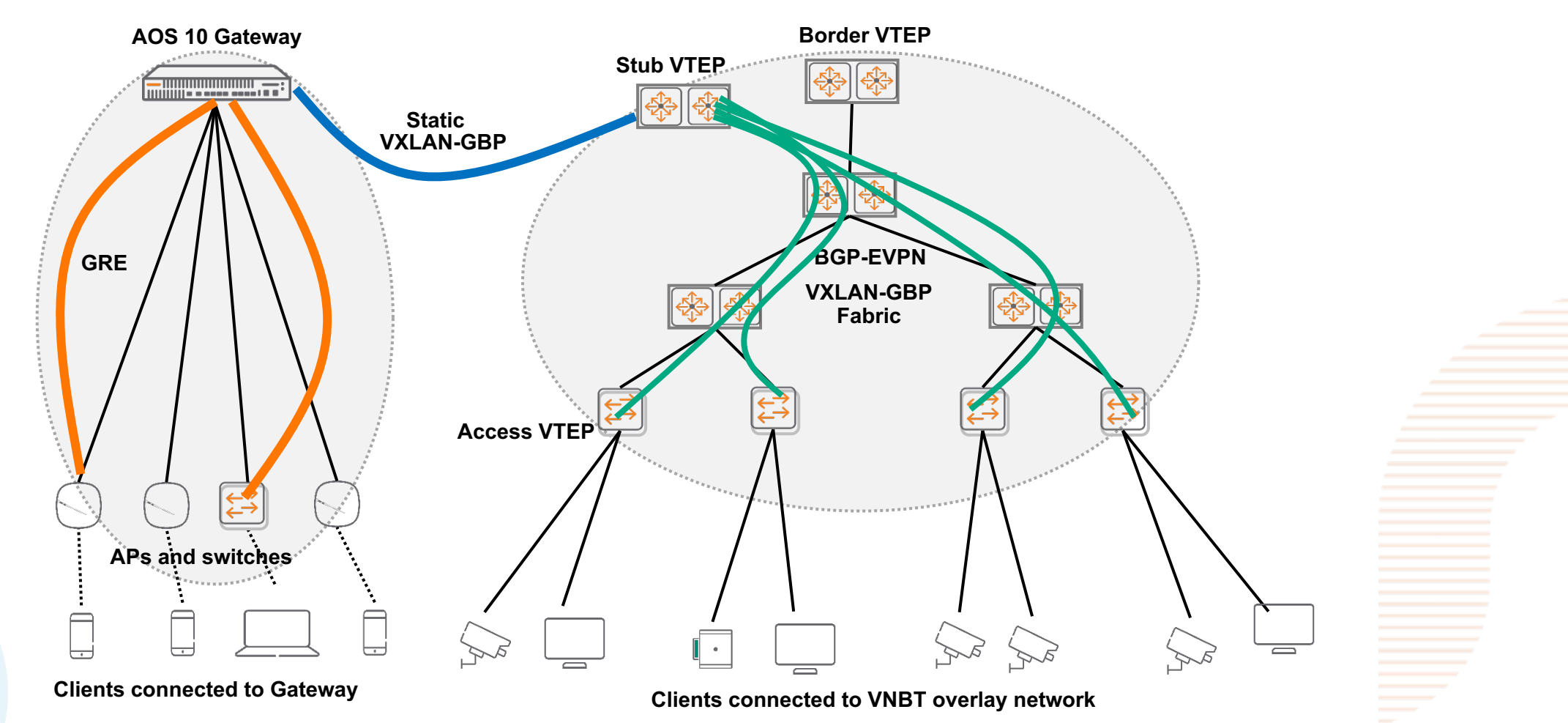

### **IPv4 DHCP Relay over VXLAN**

### **IPv4 DHCP Relay in VXLAN Overlay Overview**

- 10.7 added support for IPv4 DHCP relay with DHCP servers in the EVPN-VXLAN overlay network:
	- On 6300/6400/8360
- 10.8 adds feature parity for 8325/8400
	- Intra VRF DHCP servers reachable from the same VRF by DHCP clients
	- Inter VRF DHCP servers reachable from different VRF(s) by DHCP clients
	- Refer to 10.7 session on IPv4 DHCP Relay in VXLAN for more details

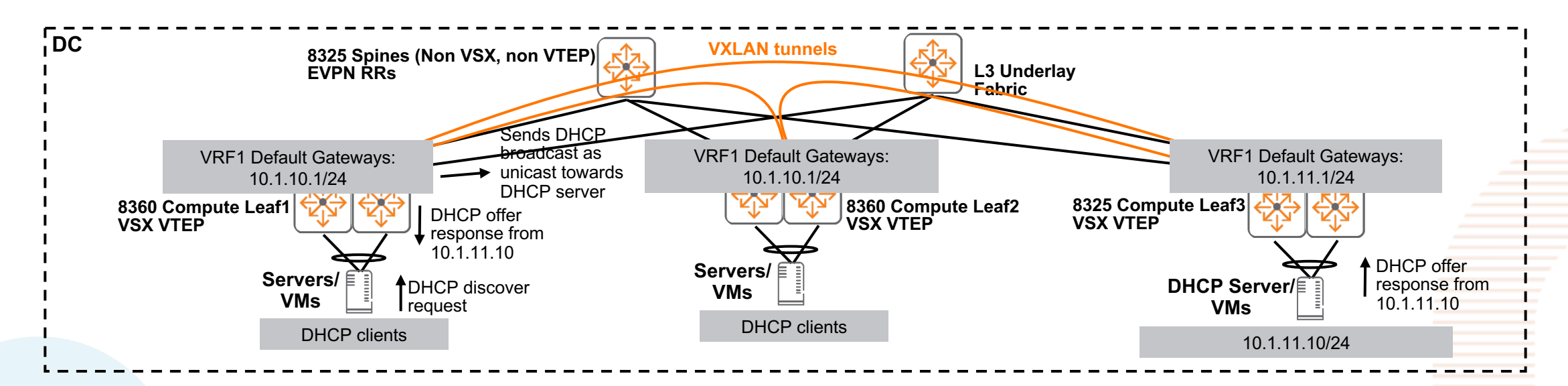

## **IPv4/IPv6 Ping/Traceroute over VXLAN**

### **IPv4/IPv6 Ping/Traceroute over VXLAN**

- Ping/traceroute from VTEP to VTEP, VTEP to host, host to VTEP over L2 VNI/L3 VNI are now supported
- Supported platforms: 6300, 6400, 8325, 8360, 8400
- Unique IP on VTEP should be used as ping/traceroute source/destination
- Both source/destination VTEPs require 10.8 for this feature to work

• Example of "DHCP relay over VXLAN" with unique IP (Lo13) on 8360 VSX switches with that will benefit from "ping/traceroute over VXLAN" connectivity verification

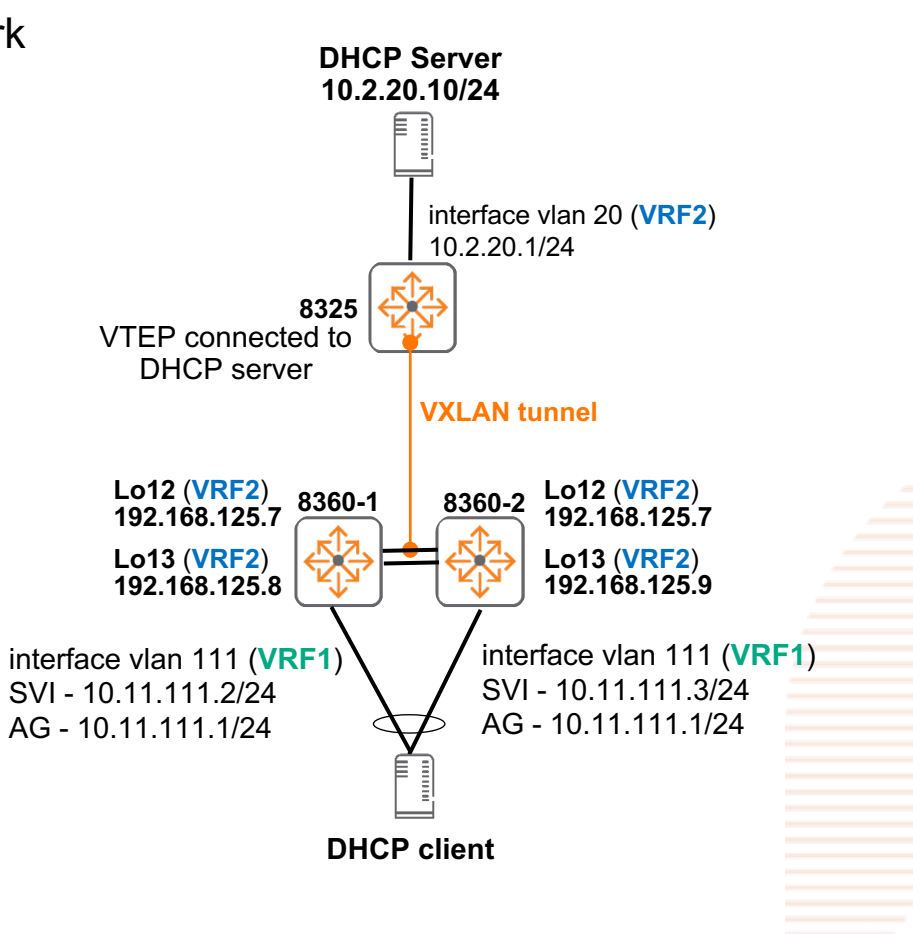

### **Demo – ping/traceroute over VXLAN**

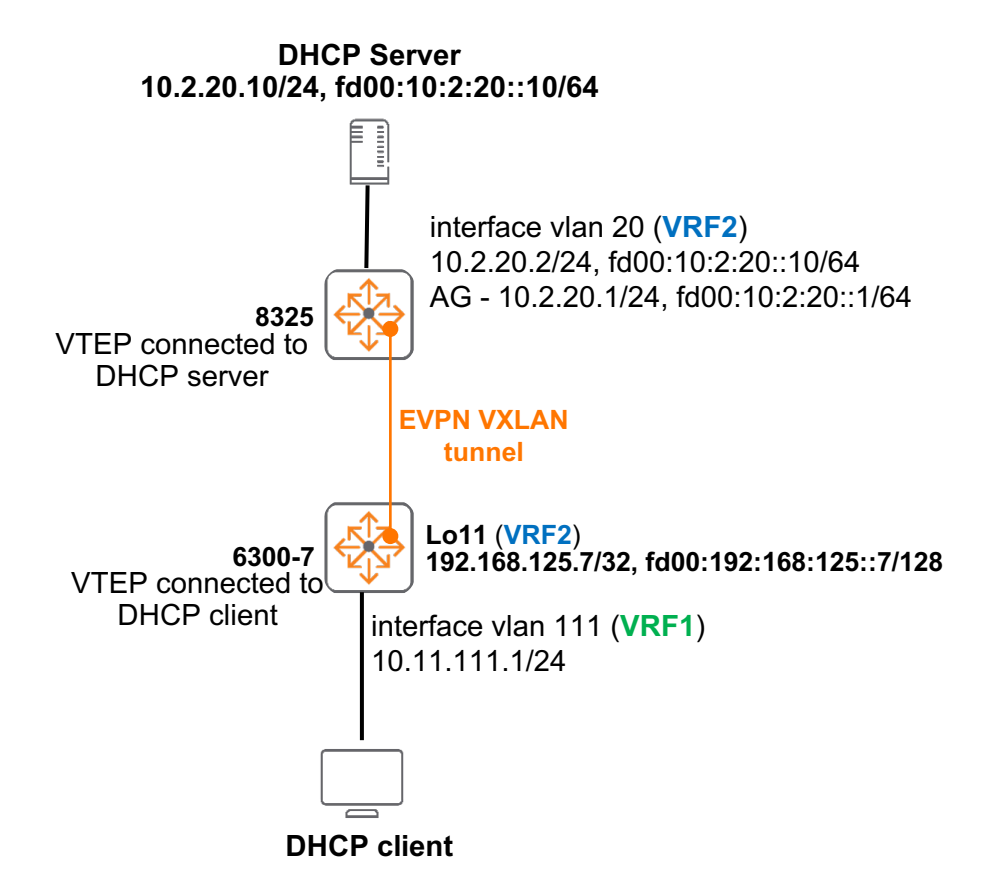

• IPv4/IPv6 ping/traceroute from Lo11 (**VRF2)** on DHCP client connected VTEP (6300-1) to DHCP server in **VRF2**

## **IPv4/IPv6 Radius/RadSec over VXLAN**

### **IPv4/IPv6 Radius/RadSec over VXLAN**

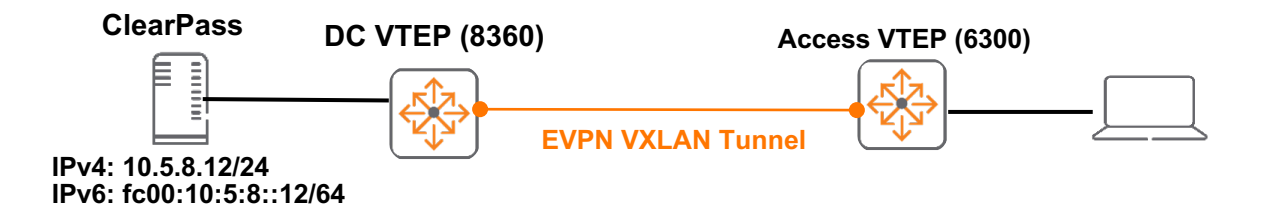

- Provides support for IPv4/IPv6 Radius/RadSec over VXLAN overlay network
- Supported platforms:
	- Network users (supported on 6300/6400)
	- Management users (supported on 6300/6400/8325/8360/8400)
- No additional configurations required on AOS-CX switches
- RADIUS or RADsec connection status can be verified using "show radius-server detail" command after enabling tracking (for RADsec without tracking connection status, also use "show radius-server detail")

#### Caveats:

- MTU size (both interface and IP MTU) on all interfaces from RADsec client (AOS-CX switch) to RADsec server must be set to higher value based on the certificate size
- If IDEVID is used as RADsec client certificate, MTU size should be set above 1550 bytes to establish RADsec connection

### **Configuration**

#### Configure connectivity over VXLAN tunnel

router bgp 65100

bgp router-id 192.168.0.3 no bgp fast-external-fallover neighbor 192.168.0.1 remote-as 65100 neighbor 192.168.0.1 update-source loopback 0 address-family l2vpn evpn neighbor 192.168.0.1 activate neighbor 192.168.0.1 send-community extended exit-address-family

vrf VRF1

!

address-family ipv4 unicast redistribute connected redistribute local loopback exit-address-family address-family ipv6 unicast redistribute local loopback exit-address-family interface vxlan 1 source ip 192.168.0.3 no shutdown vni 58 vlan 58 vni 200 vni 202 vlan 202 vni 100001 vrf VRF1 routing interface loopback 10 vrf attach VRF1 ip address 192.168.10.1/32 ipv6 address fd00:192:168:10::1/128 ip pim-sparse enable

ip source-interface radius interface loopback10 vrf VRF1 ipv6 source-interface radius interface loopback10 vrf VRF1

#### IPv4 RADIUS Configuration (with RadSec)

radius-server host 10.5.8.12 tls vrf VRF1

#### IPv6 RADIUS Configuration (without RadSec)

radius-server host fc00:10:5:8::12 key ciphertext <key> vrf VRF1

#### Validate connectivity over VXLAN tunnel

VNBT-Access(config)# show ip route 10.5.8.12 vrf VRF1

VRF: VRF1

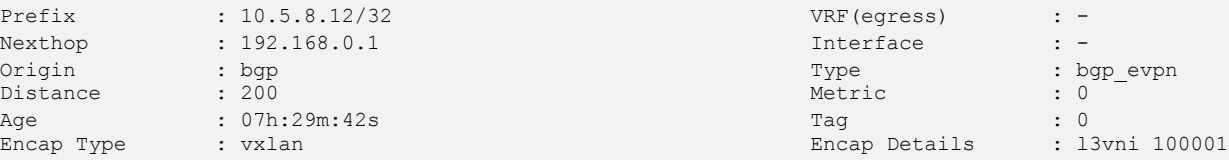

VNBT-Access(config)# ping 10.5.8.12 source loopback10 vrf VRF1 PING 10.5.8.12 (10.5.8.12) from 192.168.10.1 : 100(128) bytes of data. 108 bytes from 10.5.8.12: icmp\_seq=1 ttl=62 time=0.527 ms 108 bytes from 10.5.8.12: icmp\_seq=2 ttl=62 time=0.416 ms 108 bytes from 10.5.8.12: icmp\_seq=3 ttl=62 time=0.403 ms 108 bytes from 10.5.8.12: icmp\_seq=4 ttl=62 time=0.592 ms 108 bytes from 10.5.8.12: icmp\_seq=5 ttl=62 time=0.542 ms

--- 10.5.8.12 ping statistics --- 5 packets transmitted, 5 received, 0% packet loss, time 4079ms rtt min/avg/max/mdev = 0.403/0.496/0.592/0.073 ms

- RadSec Certificate Installation
	- 1. Create a new certificate on the switch

```
VNBT-Access(config)# crypto pki certificate radsec
VNBT-Access(config-cert-radsec)# subject
  common-name Specify common name.
 country Specify the two letter ISO 3166-1 country code
 locality Specify locality
 org Specify organization
 org-unit Specify organization unit
  state Specify state
  \langle c \rangleVNBT-Access(config-cert-radsec)# subject
Do you want to use the switch serial number as the common name (y/n)?
y
Common Name: SG06KWN00J
Org Unit:
Org Name:
Locality:
State:
Country:
```
#### – RadSec Certificate Installation

#### 2. Create a certificate signing request (CSR)

```
VNBT-Access(config-cert-radsec)# enroll terminal
You are enrolling a certificate with the following attributes:
Subject: C=<empty>, ST=<empty>, L=<empty>, OU=<empty>, O=<empty>,
         CN=SG06KWN00J
Key Type: RSA (2048)
```

```
Continue (y/n)? y
```
#### -----BEGIN CERTIFICATE REQUEST-----

MIICWjCCAUICAQIwFTETMBEGA1UEAwwKU0cwNktXTjAwSjCCASIwDQYJKoZIhvcN AQEBBQADggEPADCCAQoCggEBAJBUcH1jXrDI+dF9yXZg6SPacVhZY9zfZo7BJBRn r+mcyjyrluizpZxKWdwaSnSke+Cn+KufnO+9GwFF3wd/V4tkibxUiAy4XKspqwfb OSFnr8ASgjeBwC8A3MhcxN/3x0a9G83rQxV9rpHi0dEInKab2hHSDQkNtooGPQTO wFBf3OqvgHvXplIQ9u7WwETNkxccjx2XJdy9JhGO0WwGv6Jr0aCVEJI0GiWJCWTZ BTQFoHOaThUSfpZyWt0mdtAIE96Qg9IMGuu+KF9A5bcM9M4Ot8HHwK57eah2DKaO 0rQlb5E0Jq0suq+b+bcGWbRGBf+dw84CQ9pghkj6Kd3bHasCAwEAAaAAMA0GCSqG SIb3DQEBCwUAA4IBAQBNEYCreKC7m2y5tS1TYQcFyZM/L1W7Lppnime1I+GgeMcm nuFxM61ZmIDEtfLmGexNqf1EJjhSdBHfA75shWFzeUCa4KezvoWcXqMqt/X3Xnz+ T/xt2IYnZUpuShOOGJrF4gWZPsc1k2lQqJ5J2blKWfJUaiGWdyPhiZH3s3DxvSyX KP640108ZZlRMIVK+eiChcGQm6AwzUkl4Rwb/xCKAkBY6mYAWCIrOMgsdNs5uVVf EeaaI+LKzYF6NT1vVfkV32z2jE09N198sApjKZUWdhq6c/A4oBNtH4KzajsMAbsx En8kM/AR2B8cUS1agxpqZxz4vJiwrJ0rs0bN2Sy0 -----END CERTIFICATE REQUEST-----

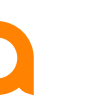

### – RadSec Certificate Installation

3. Sign certificate with external Certificate Authority and import signed certificate

```
VNBT-Access(config-cert-radsec)# import terminal ta-profile cppm
Paste the certificate in PEM format below, then hit enter and ctrl-D:
VNBT-Access(config-cert-import)# -----BEGIN CERTIFICATE-----
ADBEMRMwEQYKCZImiZPyLGQBGRYDbmV0MRYwFAYKCZImiZPyLGQBGRYGdG1lbGFi
ikQvgegS06OBvezzkqKMuKqTQvWZshAgxTxBC0nfCJid4abB4LE=
```
ß----------Certificate Contents ---------------------à

```
VNBT-Access(config-cert-import)# -----END CERTIFICATE-----
VNBT-Access(config-cert-import)#
Leaf certificate is validated with cppm and imported successfully.
```
#### 4. Associate certificate to be used for RadSec clients and validate that the certificate was applied

```
VNBT-Access(config)# crypto pki application radsec-client certificate radsec
VNBT-Access(config)# show crypto pki certificate
```
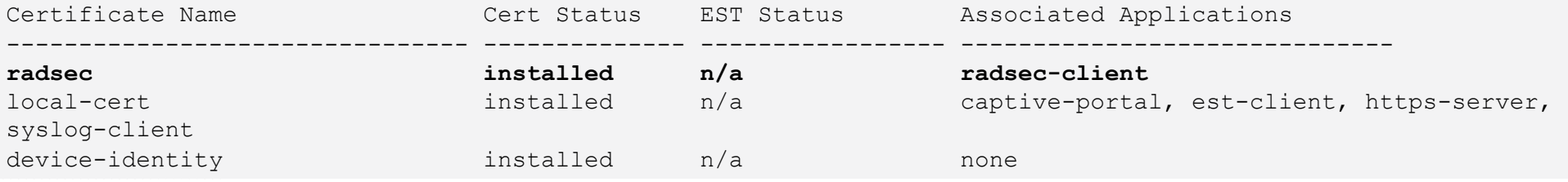

### – Verify Certificate and Connection

#### 5. Validate RadSec connection

VNBT-Access(config)# show radius-server detail \*\*\*\*\*\*\* Global RADIUS Configuration \*\*\*\*\*\*\*

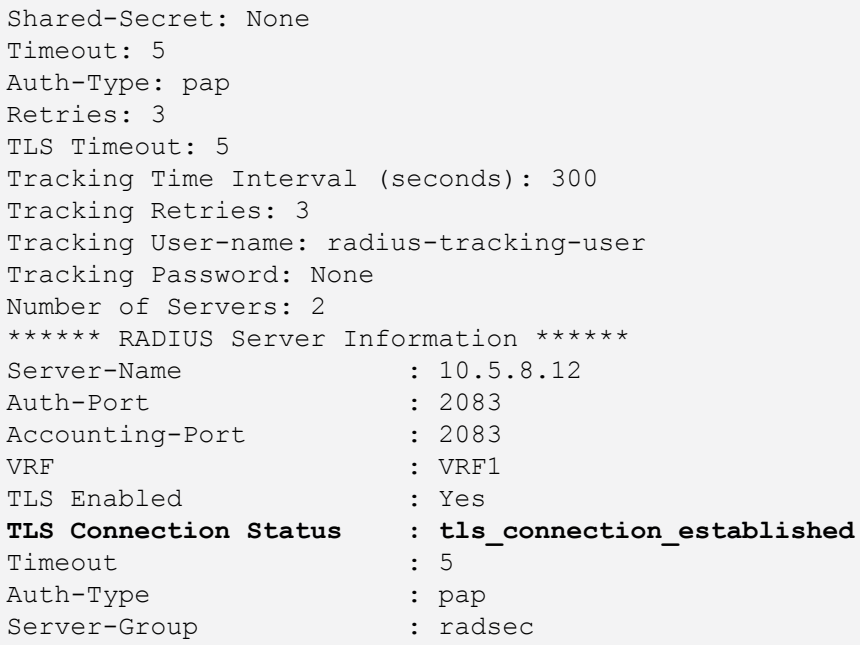

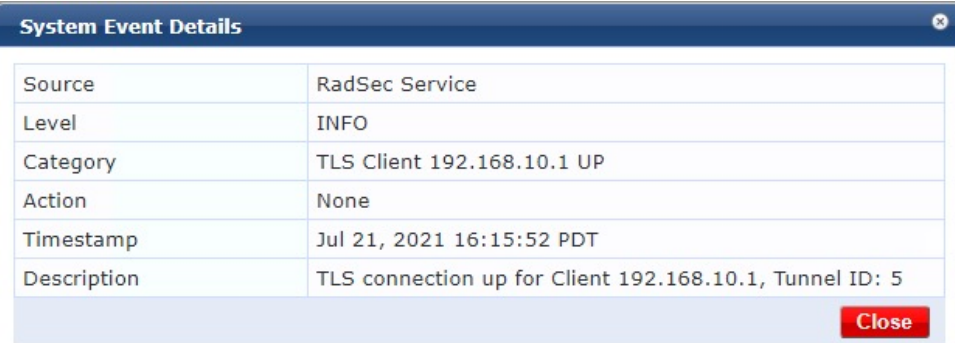

### **Troubleshooting RadSec**

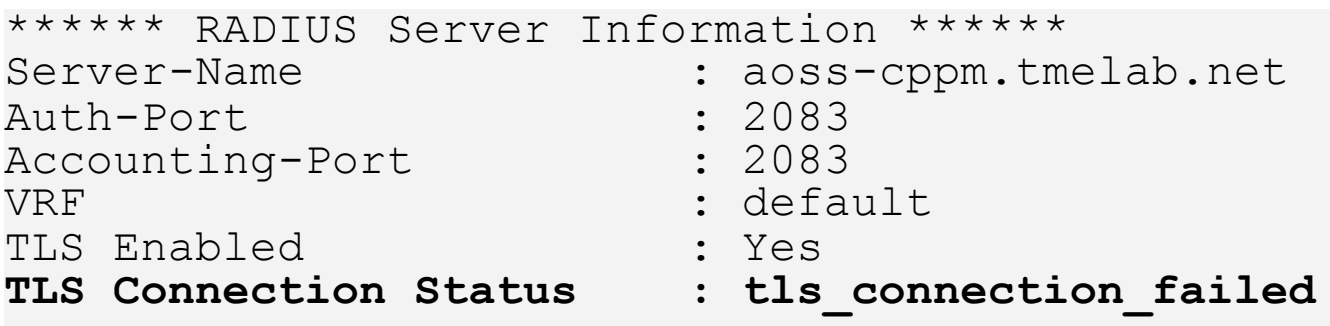

- debug radius
- debug pki
- SSL Errors (Debug Output)

```
2021-07-13:17:19:17.546168|port-accessd|LOG_ERR|MSTR|1|PORTACCESS
function: SSL connect failed, error string: error:14094418:SSL ro
error: 1
```
- https://boringssl.googlesource.com/boringssl/+/HEAD/include/openss
	- Boring SSL fork of Open SSL
		- #define SSL\_R\_TLSV1\_ALERT\_UNKNOWN\_CA 1048
	- Needed to generate CSR from Leaf Cert in switch and signed by CA

### **IPv4/IPv6 RadSec over VXLAN Demo**

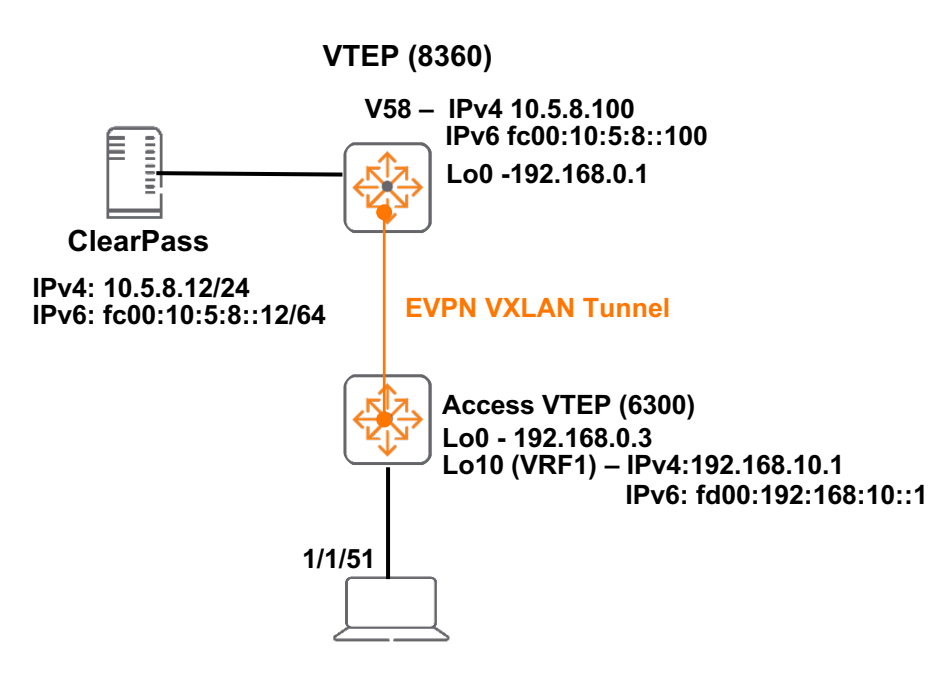

#### **Use Case 1**

• Demo IPv4 RadSec over VXLAN for Network Users

#### **Use Case 2**

Demo IPv6 RADIUS over VXLAN for Management Users

# **IPv4 Multicast VXLAN**

### **Overlay RP on VSX VTEPs**

- Allows VSX VTEPs to function as overlay RPs
- Previous releases only supported overlay RP on standalone and VSF switches
- Supported platforms: 6400, 8360

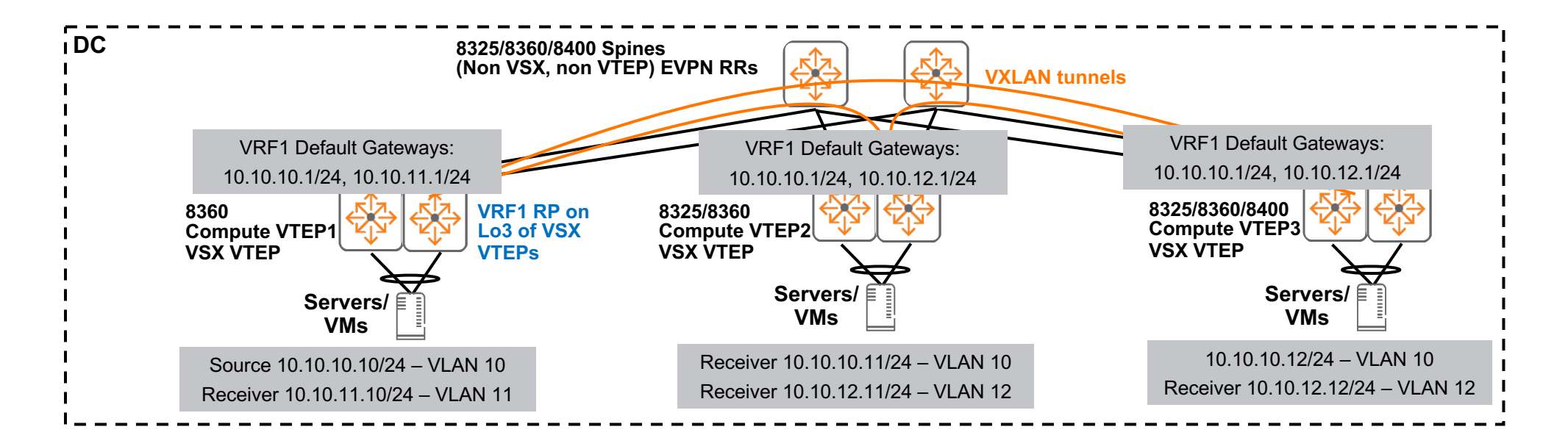

### **Overlay RP on VSX VTEPs (Sample Configs)**

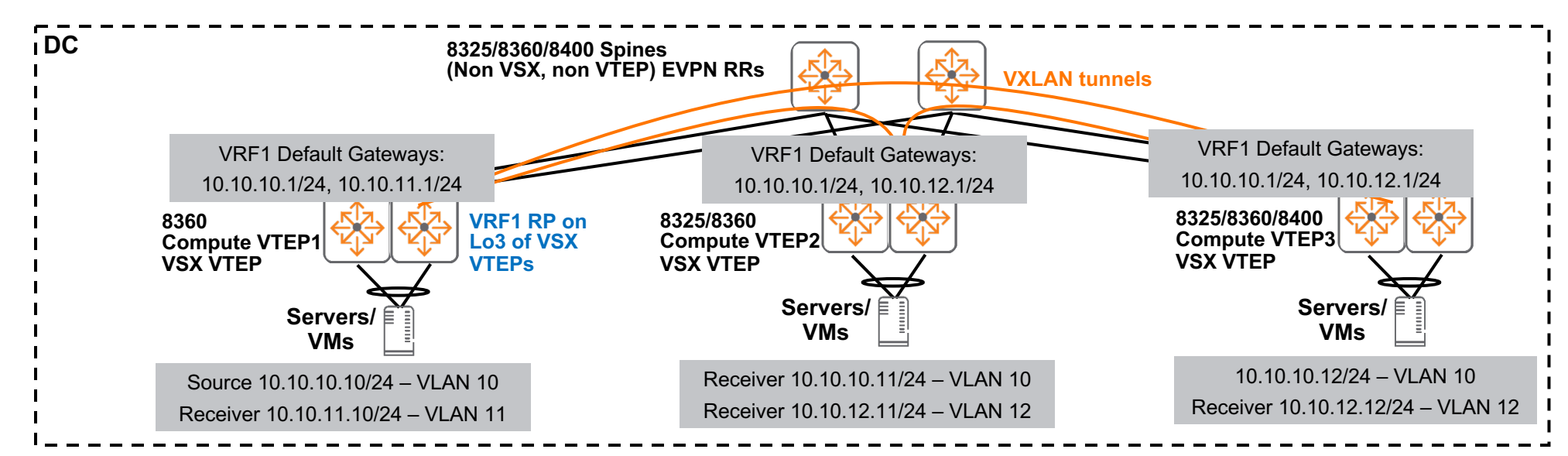

#### **VSX VTEP (Primary) with preferred RP and BSR candidates VSX VTEP (Secondary)**

interface loopback 3 vrf attach VRF1 ip address **40.1.1.1/32** ip ospf 1 area 0.0.0.0 ip pim-sparse enable router pim vrf VRF1 enable rp-candidate source-ip-interface loopback3 group-prefix 224.0.0.0/4

rp-candidate priority 200 bsr-candidate source-ip-interface loopback3 bsr-candidate priority 100

interface loopback 3 vrf attach VRF1 ip address **41.1.1.1/32** ip ospf 1 area 0.0.0.0 ip pim-sparse enable

router pim vrf VRF1 enable rp-candidate source-ip-interface loopback3 group-prefix 224.0.0.0/4 bsr-candidate source-ip-interface loopback3

### **VXLAN - IPv4 DCI Use Case Validation**

### **VXLAN - IPv4 DCI Use Case Validation**

- QA resources and time were allocated to validate VXLAN Data Center Interconnect (DCI) based on current features
- Supported platforms: 8325, 8360

### **Use Case 1 – Dedicated L2 VTEP (L2 DCI over VXLAN)**

- Bridge L2 traffic/VLANs between DCs/Sites within a campus
- L2 VTEPs would connect to other network devices (e.g. L3 core switch via 802.1Q trunks)
- L3 routing functionality maintained by other devices, e.g. 3<sup>rd</sup> party L3 core switch

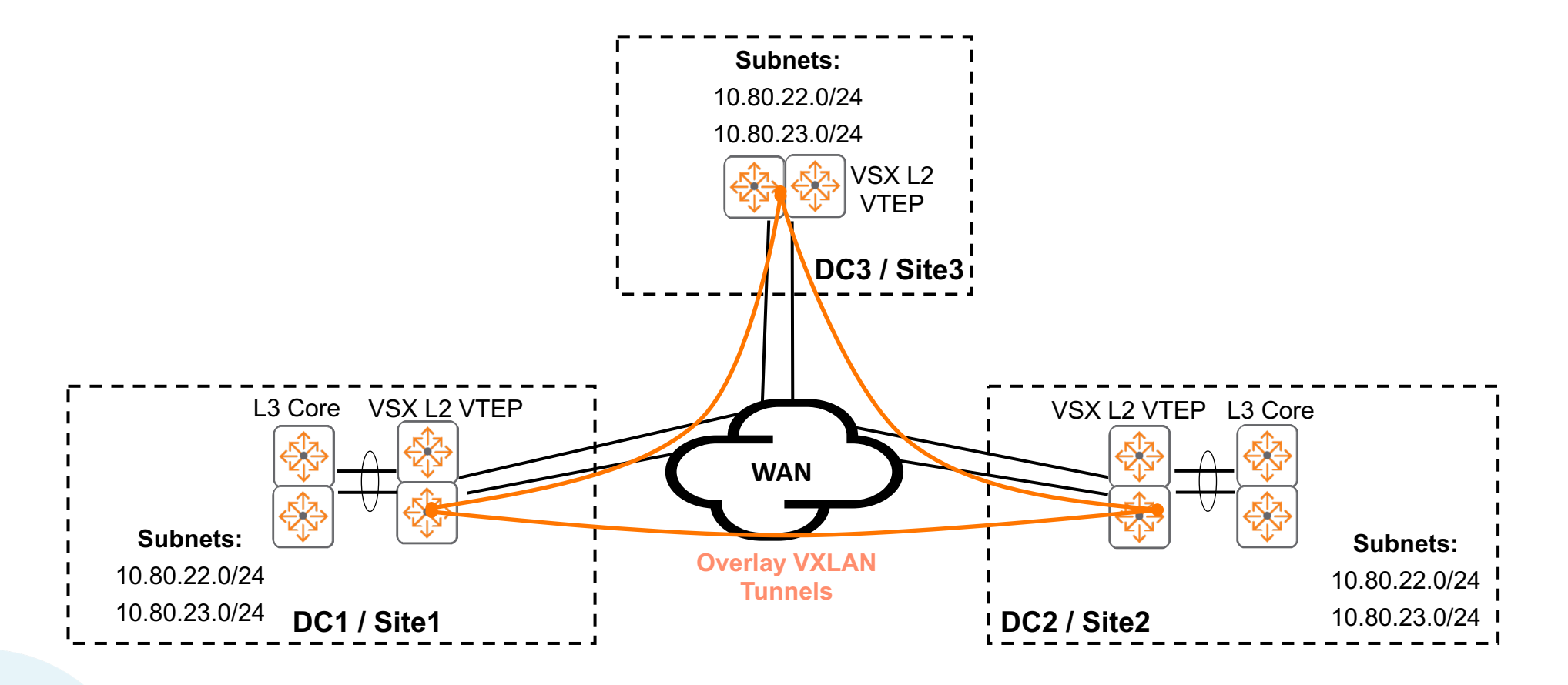

### **Use Case 2 – Distributed L3 Gateways (L2/L3 DCI over VXLAN)**

- Small scale DCs
- VRRP not required for distributed default gateways (uses anycast distributed L3 gateways)
- ARP suppression available to minimize ARP broadcasts across WAN
- Supports inter-DC L2/L3 unicast and L2/3 multicast traffic

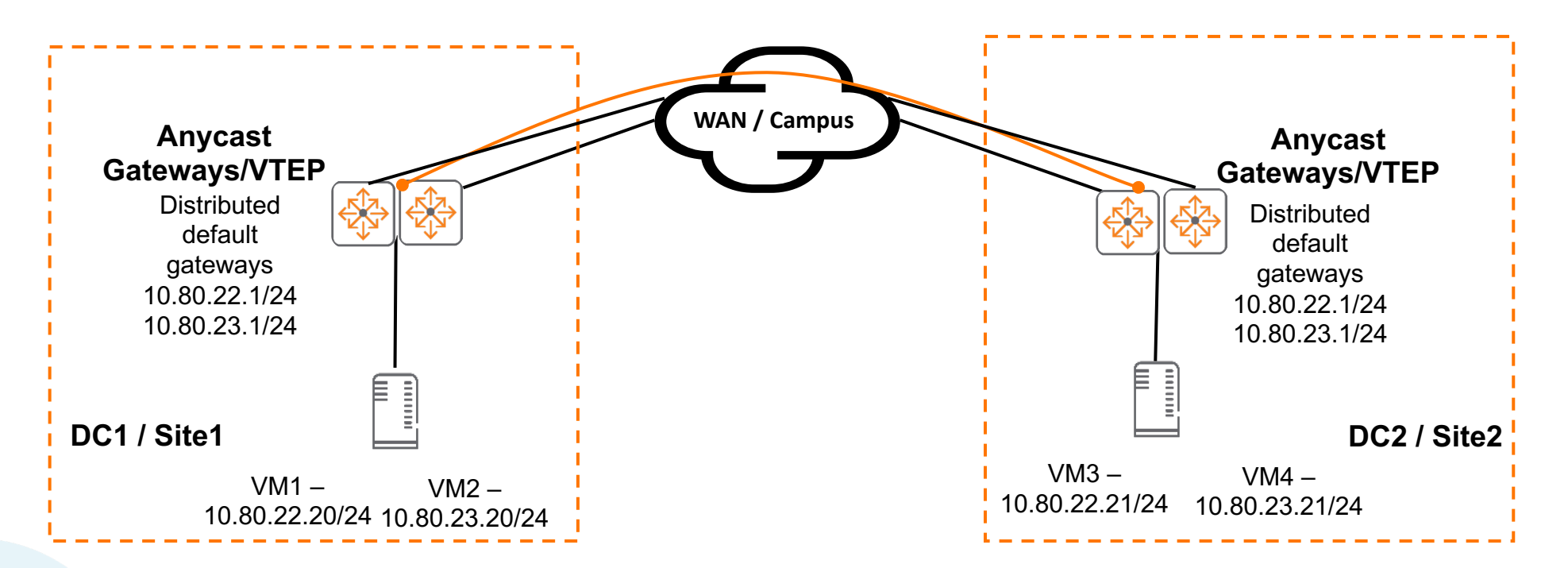

### **Use Case 2 – Distributed L3 Gateways (L2/L3 DCI over VXLAN)**

- Expand on use case 2 more racks/VTEPs, VTEPs are fully meshed
- VRRP not required for distributed default gateways (uses Anycast distributed L3 gateways)
- ARP suppression available to minimize ARP broadcasts across WAN
- Supports inter-DC L2/L3 unicast and L2/3 multicast traffic

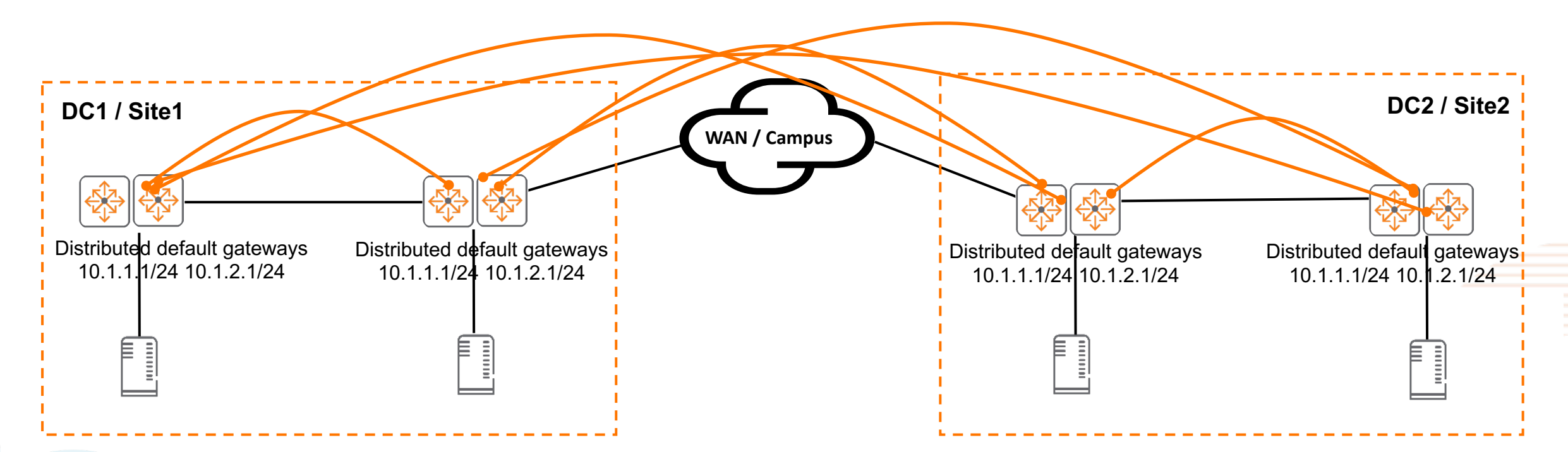

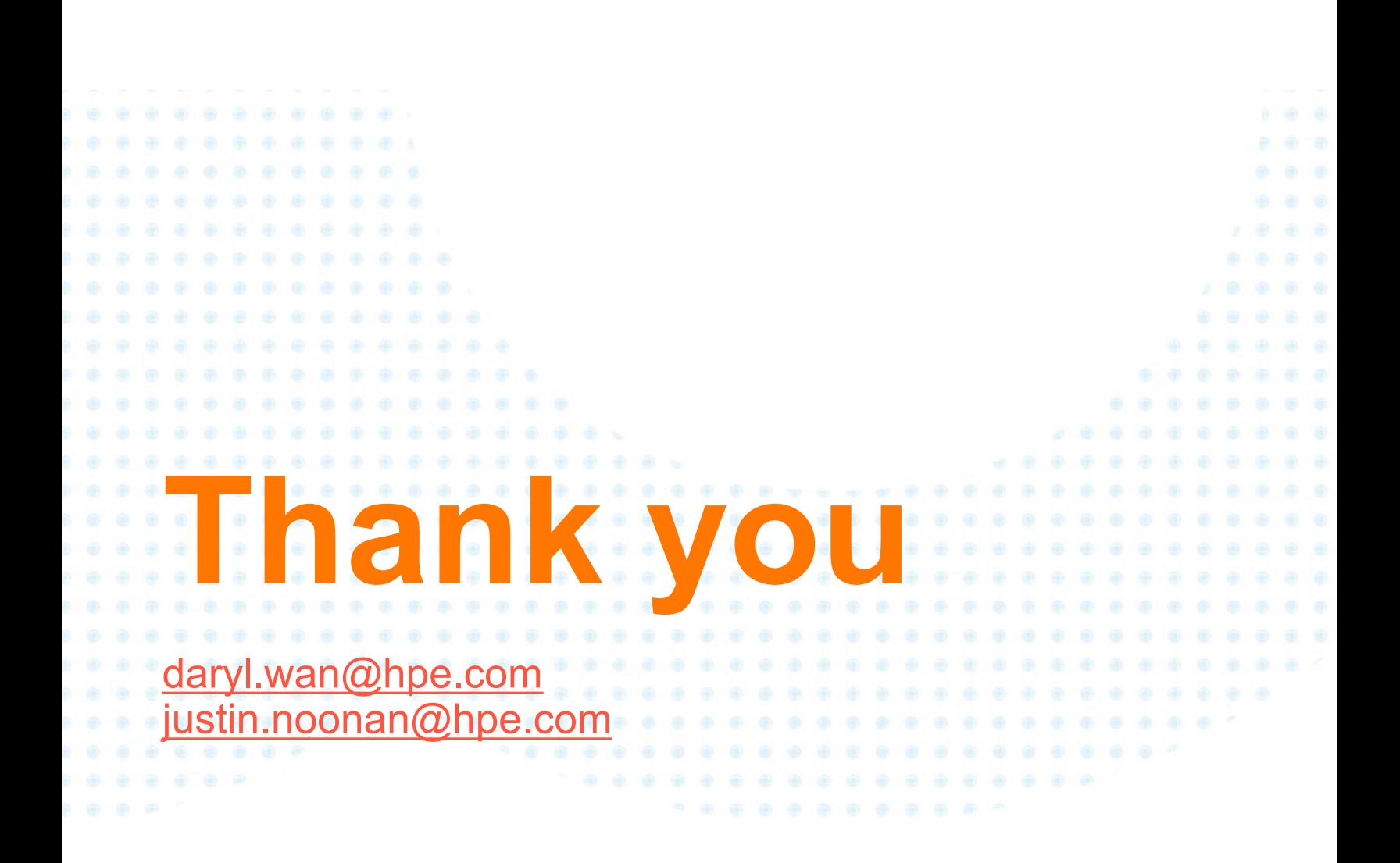